## **Zadání – 1. část (5 minut příprava + 45 minut řešení)**

## **Formátování rozsáhlého dokumentu (70 bodů)**

Pracujete pro společnost PPF a dostali jste za úkol naformátovat výroční zprávu. Otevřete si dokument *Výroční-zpráva.docx*.

- 1. Soubor uložte jako *část1\_XX.docx*, kde *XX* bude vaše soutěžní číslo.
- 2. Nastavte zrcadlové okraje: nahoře 1,5 cm, dole 3 cm, vnitřní 1,5 cm a vnější 3 cm.
- 3. Na začátku některých odstavců jsou speciální znaky. Převeďte tyto odstavce na odpovídající styly podle následující tabulky.

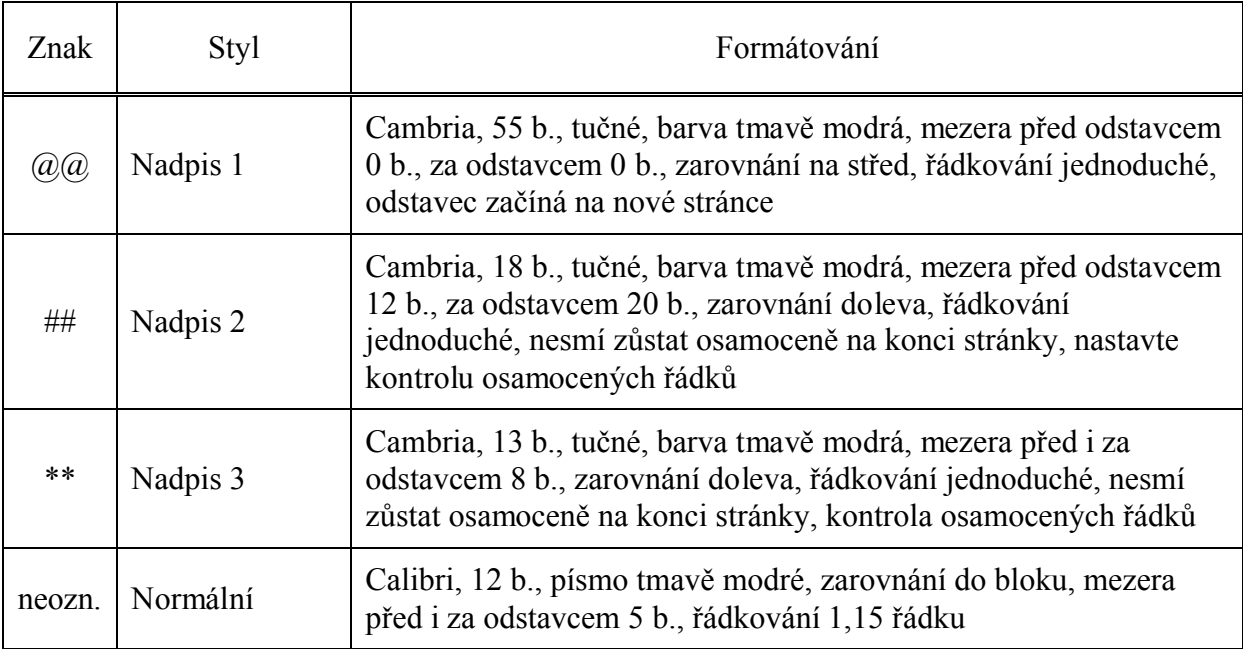

- 4. Odstraňte pomocné znaky, pomocí kterých jste řešili styly v úkolu 3.
- 5. Zajistěte, aby jednopísmenné výrazy "s, z, k, v, o, u, a, i" nezůstaly na konci řádků.
- 6. Odstraňte všechny prázdné odstavce a dvojité mezery.
- 7. Zajistěte, aby každý odstavec ve stylu Nadpis 1 zůstal osamoceně na stránce.
- 8. První čtyři odstavce dokumentu naformátujte následujícím způsobem: písmo Cambria, 56 b., tučné, barva 25% šedá, zarovnání doleva, řádkování jednoduché.
- 9. Na první stránku vložte obrázek *Logo1.jpg*. Obrázek zarovnejte k levému a spodnímu okraji stránky, nastavte obtékání těsné a výšku 2 cm při zachování poměru výšky a šířky.
- 10. Za první stránku vložte šest nových prázdných stránek.
- 11. Zajistěte, aby druhá, třetí a čtvrtá stránka byla podbarvena tmavě modrou barvou (vždy celá plocha stránky).
- 12. Na třetí stránku vložte bez chyby následující text: *Opravdová hodnota věcí není nutně daná jejich vysokou cenou.* Formátování textu: Calibri 18 b., barva bílá, mezera před i za odstavcem 0 b., řádkování jednoduché. Text umístěte přesně 2 cm od levé a horní hrany stránky. Zalomte text do dvou řádků tak, aby po čtvrtém slově bylo vloženo ruční ukončení řádku (tzv. měkký enter).
- 13. Na pátou stránku vložte obrázek *Logo2.png*. Obrázku nastavte výšku 3 cm při zachování poměru výšky a šířky. Obrázek umístěte tak, aby byl vzdálen 2 cm od levé hrany stránky a 3 cm od spodní hrany stránky.
- 14. Na pátou stránku dále vložte text *Výroční zpráva 2016*. Formátování textu: Calibri, 20 b., tučně, všechna velká písmena, barva tmavě modrá. Text bude svisle přesně uprostřed stránky a vodorovně zarovnán k pravému okraji stránky. Otočte text o 270 stupňů (bude tedy normálně k přečtení, pokud otočíte stránku o 90 stupňů doprava).
- 15. Na šestou stránku vložte nadpis *Obsah*. Nadpis naformátujte stylem Nadpis 1.
- 16. Na sedmou stránku vložte obsah dokumentu tak, aby byla zobrazena pouze jedna úroveň nadpisů (styl Nadpis 1). Obsah bude ve formátu Klasický, vodicím znakem budou tečky. V obsahu nesmí zůstat nadpis *Obsah*.
- 17. Před nadpis *Skupina PPF* vložte novou prázdnou stránku, jejíž celou plochu vyplní obrázek *Foto.jpg* (nastavte výšku obrázku stejnou, jako je výška stránky, šířka obrázku se proporcionálně přizpůsobí výšce). Obrázku nastavte obtékání "před textem".
- 18. V kapitole *Vybrané ekonomické ukazatele skupiny PPF* naleznete tabulku. V tabulce nastavte v prvním sloupci zarovnání buněk vodorovně doleva a svisle na střed, v ostatních sloupcích a ve všech nadpisech sloupců nastavte zarovnání buněk vodorovně i svisle na střed. Zajistěte, aby byly všechny řádky stejně vysoké. Nastavte ohraničení všech buněk tabulky tmavě modrou čarou, mezi prvním a druhým řádkem tabulky bude dvojitá tmavě modrá čára.

Výsledný dokument uložte a zavřete.

## **Hromadná korespondence (20 bodů)**

Pracujete ve společnosti PPF a svým zákazníkům rozesíláte poštou v obálkách důležité informace. Adresy na obálky, které naleznete v souboru *Adresy.xlsx*, nalepíte pomocí samolepicích štítků. Vaším úkolem je napsat adresy na štítky podle následujících pokynů.

- 19. Otevřete si prázdný dokument a uložte ho jako *Adresy XX.docx*, kde místo *XX* doplňte vaše soutěžní číslo.
- 20. Na stránku A4 vložte 3 štítky vodorovně vedle sebe (šířka 6,5 cm) a 8 štítků svisle pod sebou (výška 3,5 cm). Levý a horní okraj nastavte 0,8 cm.
- 21. Na první řádek štítku vložte název společnosti, na druhý řádek vložte jméno a příjmení kontaktní osoby s tím, že před jménem bude údaj p. pro muže, nebo pí (bez tečky) pro ženy. Na třetím řádku bude ulice, na čtvrtém řádku PSČ a město s tím, že mezi údaji na čtvrtém řádku budou dvě mezery.
- 22. Formátování štítků nastavte: písmo Times New Roman, 12 b., mezery před i za odstavcem 3 b., svislé zarovnání na střed, vodorovné zarovnání doleva s odsazením zleva 0,3 cm, jednoduché ohraničení všech štítků černou čarou.
- 23. Údaje na štítcích seřaďte abecedně podle města, v případě shody abecedně podle názvu společnosti. Vyberte pouze ty příjemce, kteří nejsou z Brna.
- 24. Štítky slučte do nového dokumentu, který nazvete *Štítky hotovo XX.docx*, kde *XX* bude vaše startovní číslo.

Uložte a zavřete dokument před sloučením i sloučený dokument nebo alespoň dokument před sloučením.